## My Teacher Can't Open My Open Office Document

If your teacher tells you they can't open your document because it doesn't have a file extension:

Open the document

Click the File menu, then "Save As".

Make sure the box next to "Automatic File Extension" is checked. Then click Save.

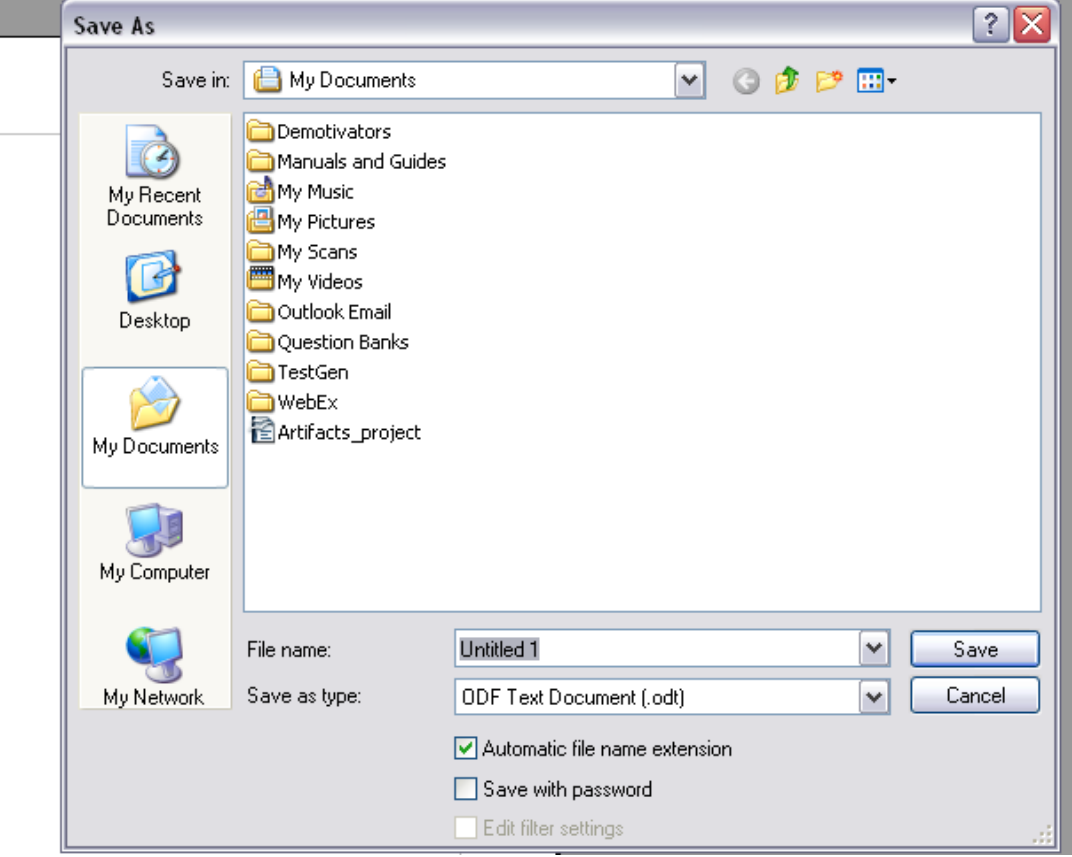